# Online Change of Grade Processing

6/9/2015

### POP-UP Blockers must be turned off to use this application

 PC users – IE users click on TOOLS, put cursor on POP-UP BLOCKER and to the side it will indicate if the Pop-up Blocker is turned on or off.

 MAC users - On the toolbar on the left side select SAFARI, then PREFERENCES, and then SECURITY. Make sure the box for BLOCK POP-UP WINDOWS is NOT selected. If there is a check in the box have them click on it to turn off the blocker.

## Workflow

• Instructor initiates grade change via grade roster

Department chair approves request

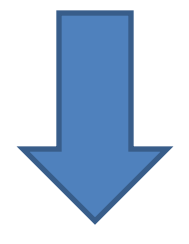

• Dean approves the request and grade is changed

### • Instructor initiates grade change from the grade roster

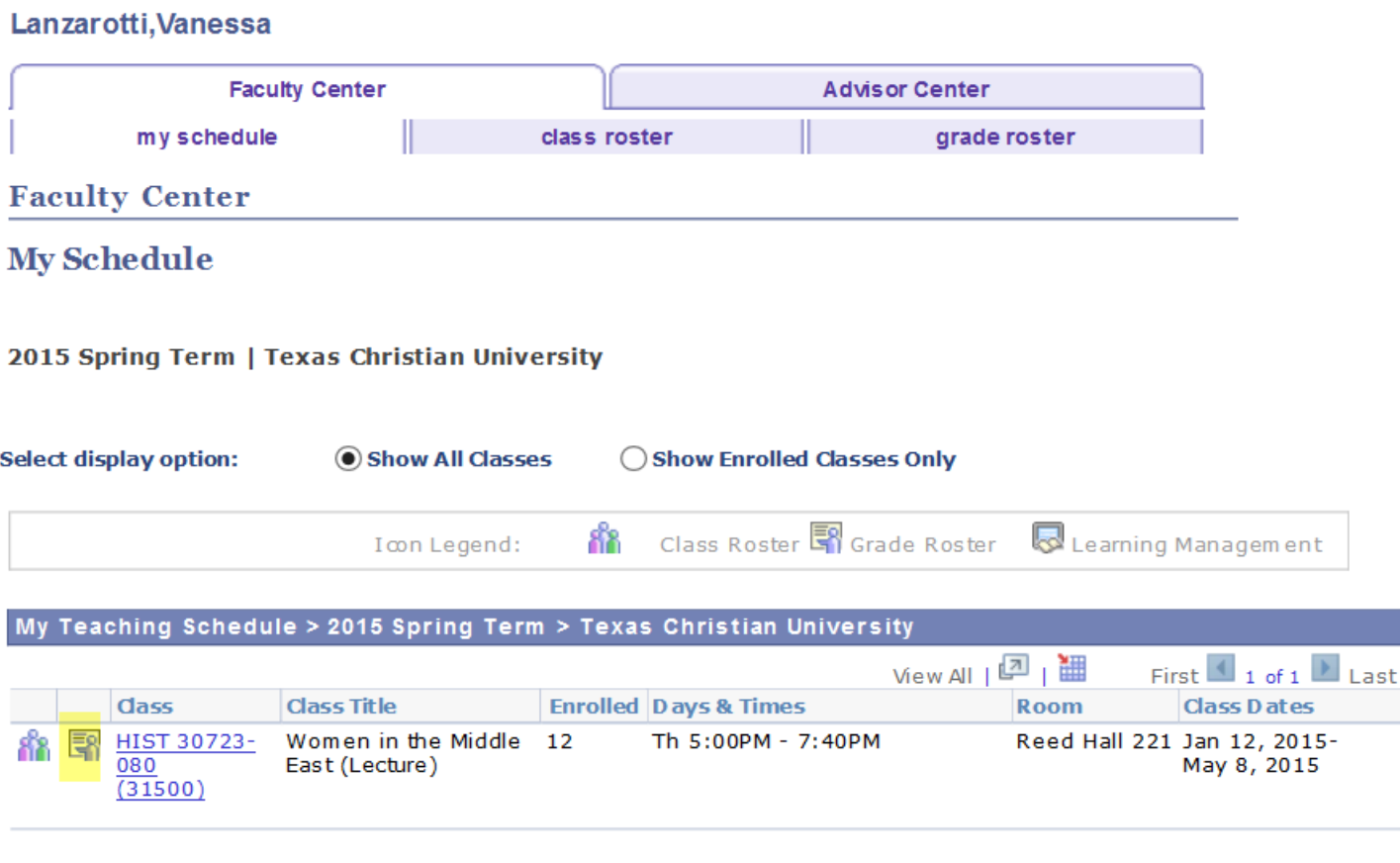

View Weekly Teaching Schedule

**Faculty Center** Advisor Center

My Schedule Class Roster Grade Roster

2015 Spring Term | Regular Long Semester | Texas Christian University | Undergraduate

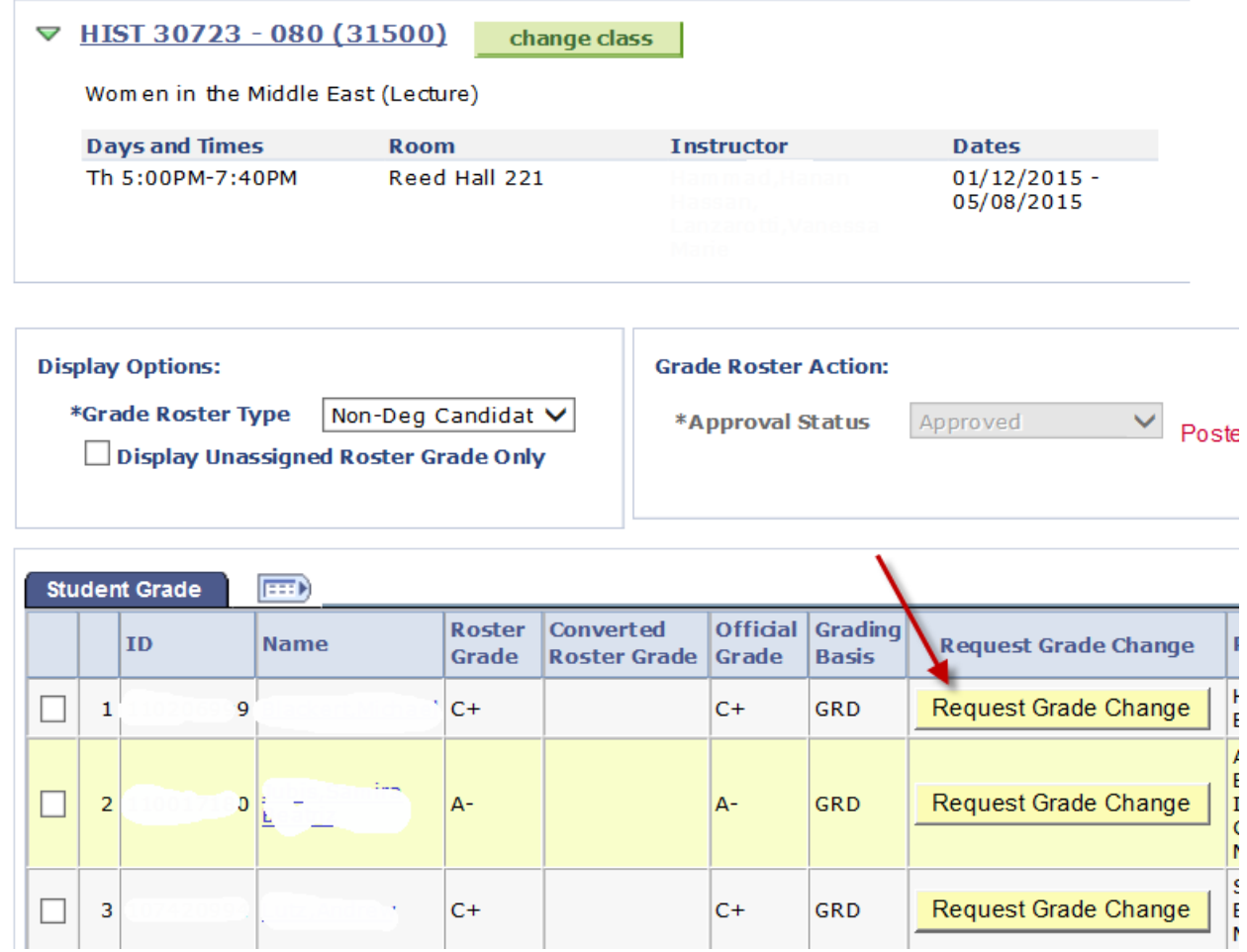

4

• Instructor submits new grade and reason for change.

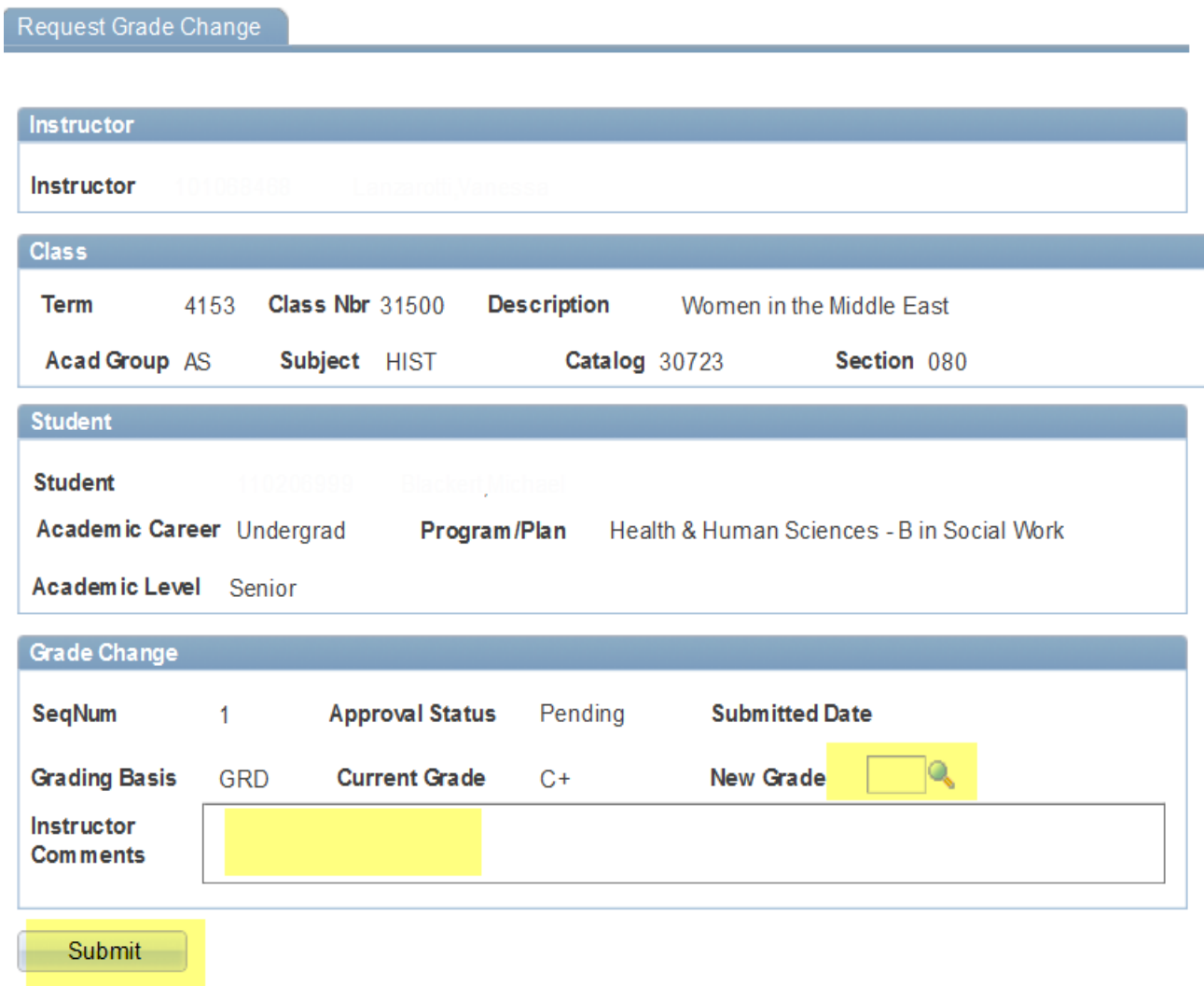

• Email notification is sent to department chair for action.

• Department chair may either click the link included in the email to go directly to the approval page to process requests individually or choose to process once a day by navigating to the Approver Page (note highlighted path).

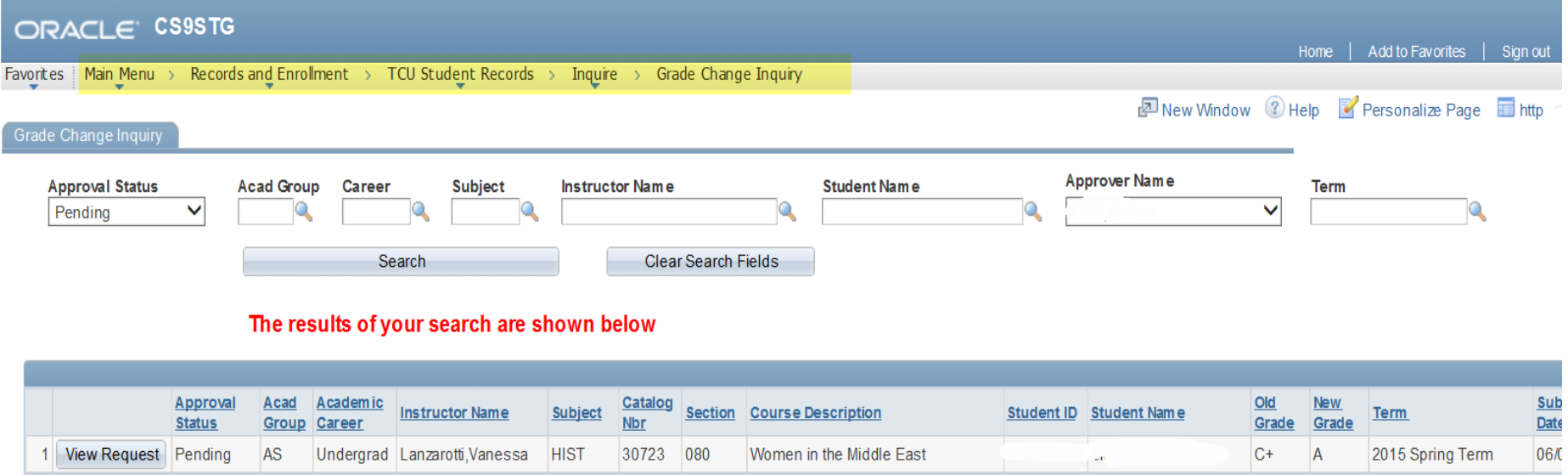

Approver must be logged into Oracle/PeopleSoft in order for link to navigate directly to approval page.

• Approve the request and it is forwarded on to dean for final approval.

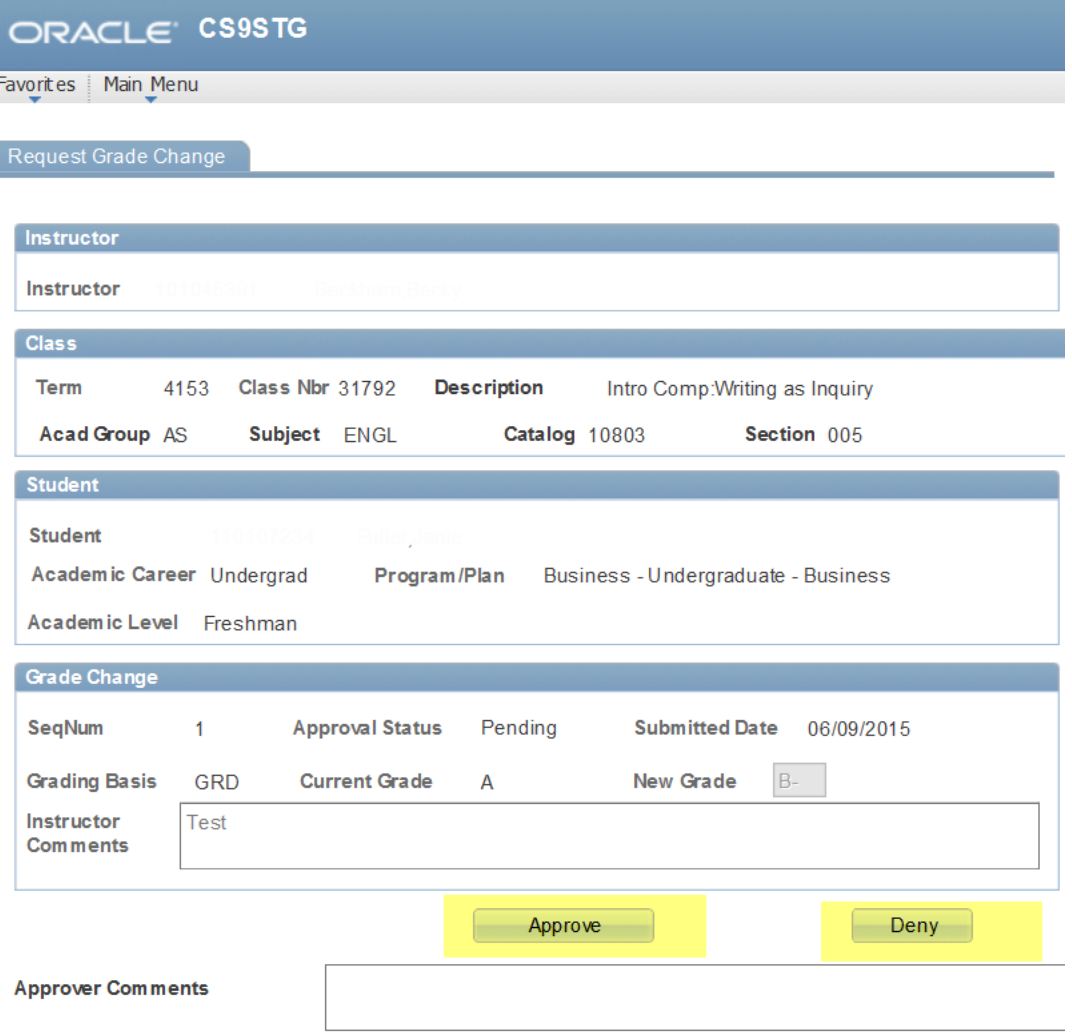

#### **Grade Change Approval**

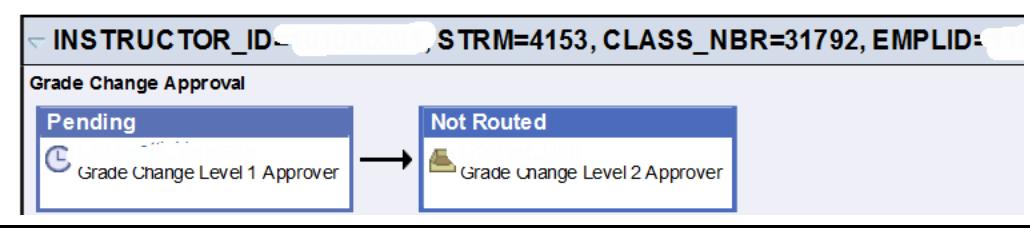

- After the request is approved at the dean's level, the grade is changed.
- An email is generated to notify the student and the instructor of the change.
- The student may also monitor the status of the grade change flow from my.tcu.edu
- If the request is denied at any point, notification is sent back through the workflow.
- The student is not automatically notified if the grade change is denied.
- Incomplete (I grades) grades are included in this process.
- Contact the registrar's office to initiate change of grade in classes if the instructor is no longer available.
- Alternate approvers can be named at any level.
- If staffing changes, please notify the registrar's office and pending requests can be moved to the new approver.